Руководство по установке встроенного ПО

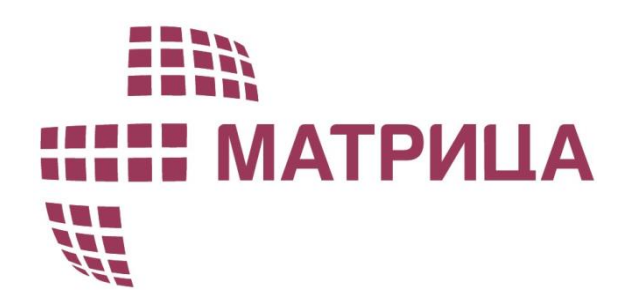

Руководство по установке встроенного программного обеспечения AD13x\_SPODES\_HPLC\_v\_8\_x\_x однофазных приборов учета AD13.

Версия документа 1.0

*ADDM.AD13x*-*03-22*

ООО "Матрица" 2022г

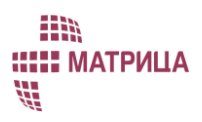

# Содержание

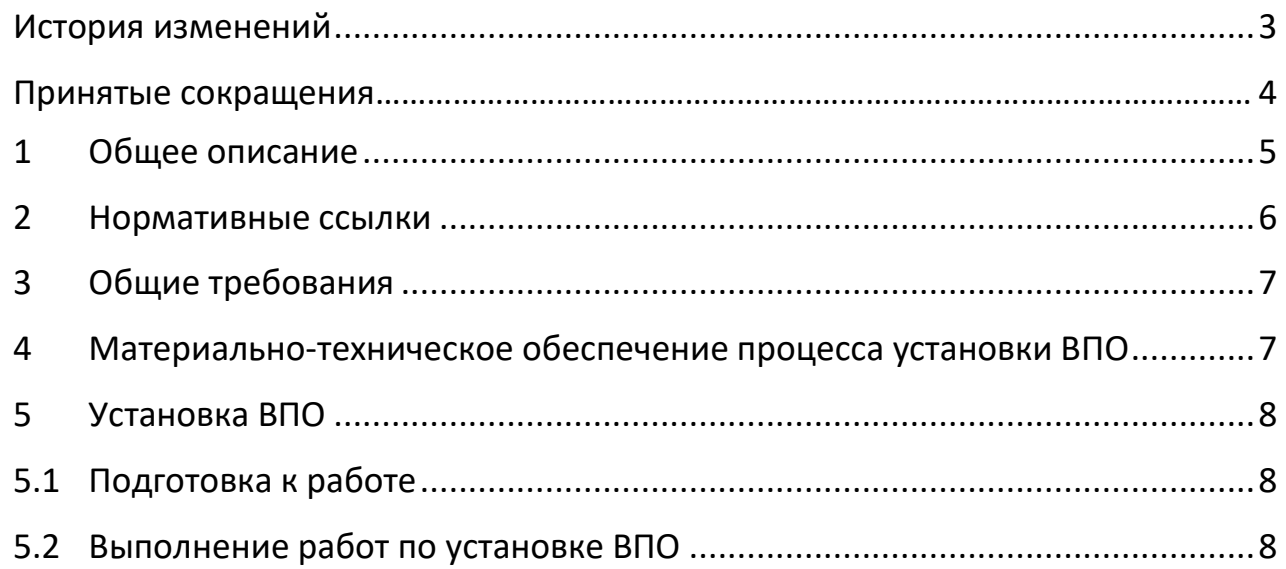

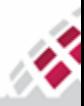

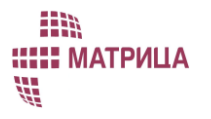

### <span id="page-2-0"></span>**История изменений**

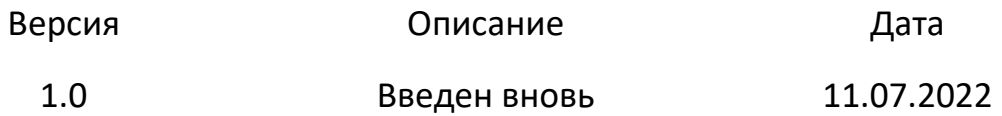

Составитель: Ирина Морозова, инженер по технической документации ООО "Матрица"

По всем замечаниям и предложениям касательно содержания документа просьба обращаться по адресу [ts@matritca.ru](mailto:ts@matritca.ru)

Мы всегда рады сделать нашу документацию более понятной и дружелюбной!

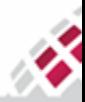

<span id="page-3-0"></span>ПО - программное обеспечение

ВПО - встроенное программное обеспечение

AD13 - однофазные прибора учета серии AD, производства ООО «Матрица», вне зависимости от их корпусного исполнения.

ЭВМ - электронно-вычислительная машина

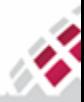

#### **::::: МАТРИЦА** #

m

### <span id="page-4-0"></span>1 Общее описание

Встроенное программное обеспечение AD13x\_SPODES\_HPLC\_v\_8\_x\_x является базовым встроенным программным обеспечением однофазных приборов учета AD13, производства ООО «Матрица», вне зависимости от их корпусного исполнения.

Данное программное обеспечение не может быть выделено из состава приборов учета производства ООО «Матрица» для обособленного использования или использования в приборах учета сторонних производителей. Эксплуатация программного обеспечения осуществляется только в составе приборов учета AD13.

Встроенное программное обеспечение (ПО) структурно разделяется на метрологически значимую и метрологически незначимую части. Приборы учета с установленным встроенным ПО обеспечивают следующие функции:

- измерение электрической энергии (активной и реактивной, прямой и обратной), активной, реактивной и полной мощности, коэффициента мощности, коэффициента реактивной мощности (tg φ), частоты сети, фазного напряжения, фазного тока, а также показателей качества электроэнергии;
- положительное и отрицательное отклонение напряжения, отклонение частоты в диапазоне от 47,5 Гц до 52,5 Гц, длительность перенапряжения в однофазных сетях переменного тока напряжением 230 В, а также иных параметров в соответствии с ПП РФ от 19.06.2020 N 890;
- ведение журналов событий на заданную глубину;
- передача информации по различным каналам связи;
- индикация параметров на встроенном или внешнем дисплее;
- другие функции в соответствии с ПП РФ от 19.06.2020 N 890 и СТО 34.01- 5.1-009-2021.

Данное руководство содержит описание этапов и механизмов установки (загрузки) ВПО в приборы учета и должно осуществляться квалифицированным инженерно-техническим персоналом.

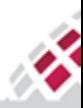

#### **::::: МАТРИЦА** ₩,

HR

### <span id="page-5-0"></span>2 Нормативные ссылки

ГОСТ Р 51350-99 Безопасность электрических контрольно-измерительных приборов и лабораторного оборудования.

РД 153-34.0-03.150-00 Межотраслевые правила (правила безопасности) при эксплуатации электроустановок.

ГОСТ 12.1.019-79 Система стандартов безопасности труда. Электробезопасность. Общие требования и номенклатура видов защиты.

ГОСТ 12.4.124-83 Система стандартов безопасности труда. Средства защиты от статического электричества. Общие технические требования.

ОСТ 11 073.062-2001 Микросхемы интегральные и приборы полупроводниковые. Требования и методы защиты от статического электричества при работе, производстве и применении.

СанПиН 2.2.2/2.4.1340-03 Гигиенические требования к ПЭВМ и организации работы.

СНиП 23-05-95 Естественное и искусственное освещение.

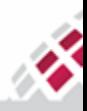

### <span id="page-6-0"></span>3 Общие требования

m

₩,

**::::: МАТРИЦА** 

ВПО устанавливается на приборы учета на финальных этапах производства или ремонтных (сервисных) работ на специализированном оборудовании на заводе-изготовителе для увеличения потока выпуска.

Также возможно установка в ручном режиме с использованием упрощенного специализированного технологического оборудования.

К выполнению данных работ допускается исключительно профессиональный персонал, достигший 18 лет и обладающий специализированными техническими навыками и знаниями. Персонал должен пройти предварительное обучение и иметь допуск к работе с электрооборудованием до 1000В.

Помещение для выполнения работ должно быть специально подготовленным для работ с микроэлектроникой, в том числе предотвращающее накапливание статических зарядов.

Помещение должно соответствовать СанПиН 2.2.2/2.4.1340-03, СНиП 23-05-95, а также требованиям противопожарной безопасности.

# <span id="page-6-1"></span>4 Материально-техническое обеспечение процесса установки ВПО

Для установки (загрузки) ВПО в качестве базового оборудования применяется ЭВМ (ноутбук, персональный компьютер или планшет) под управлением операционной системы Windows с минимальными требованиями:

- процессор, не уступающий по характеристикам и производительности Intel Core i3;
- 25 Гб свободного места на жестких дисках;
- монитор;
- периферийные устройства, включая клавиатуру и мышь;
- 2 порта USB.

В зависимости от способа установки дополнительно потребуется следующее оборудование:

- программатор J-Link в комплекте;
- комплект оптоголовки CM.BUS.

m **::::: МАТРИЦА** #

Программное обеспечение, используемое для загрузки ВПО в зависимости от способа:

- среда разработки и загрузчик компании производителя микроконтроллера;
- специализированный загрузчик образа программного обеспечения.

# <span id="page-7-0"></span>5 Установка ВПО

ВПО AD13x SPODES HPLC v 8 x x устанавливается на все однофазные приборы учета AD13, производства ООО «Матрица», независимо от их корпусного исполнения.

Данное программное обеспечение не может быть выделено из состава приборов учета производства ООО «Матрица» для обособленного использования или использования в приборах учета сторонних производителей.

# <span id="page-7-1"></span>5.1 Подготовка к работе

Перед началом работы исполнителю необходимо проверить комплектность оборудования рабочего места в соответствии с п.4 данного документа.

К работам допускается только персонал, отвечающий требованиям п.3 данного документа.

На рабочем месте не должно быть никаких посторонних предметов, не задействованных в процедуре установки ВПО.

Рабочее место по нормам электробезопасности должно соответствовать ГОСТ Р 51350-99, ГОСТ 12.1.019-79, защите от статического электричества - ГОСТ 12.4.124-83.

При выполнении работ необходимо соблюдать требования РД 153-34.0-03.150-00.

# <span id="page-7-2"></span>5.2 Выполнение работ по установке ВПО

В зависимости от способа установки необходимо использовать:

- установка с использованием программатора:
	- HEX-файл с дистрибутивом устанавливаемого ВПО;
	- программатор J-Link в комплекте;

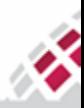

**:: МАТРИЦА** 

○ специализированное ПО компании производителя микроконтроллера для программирования памяти микроконтроллеров.

- установка с использованием оптической головки:
	- IMGХ образ дистрибутива ВПО;
	- комплект оптоголовки CM.BUS;
	- специализированный загрузчик образа программного обеспечения.

Установка среды разработки и загрузчика производителя микроконтроллера, производится в соответствии с руководством по эксплуатации ADDM.411152.487-01РЭ, представленным на сайте.

Отдельная установка специализированного загрузчика образа программного обеспечения не требуется.

Необходимо подключить питание к прибору учета в соответствии со схемой, нанесенной на лицевую панель прибора, соблюдая требования по электробезопасности.

Для непосредственной загрузки ВПО посредством программатора требуется подключить его в USB порт ЭВМ и произвести загрузку в микроконтроллер через штыревую линейку (JTAG-интерфейс), соблюдая требования ОСТ 11 073.062-2001.

При использование оптической головки вам необходимо:

● установить оптическую головку в USB порт ЭВМ; подключить оптическую головку к специализированному порту на приборе учета, совместив соответственно их фотодиоды и светодиоды.

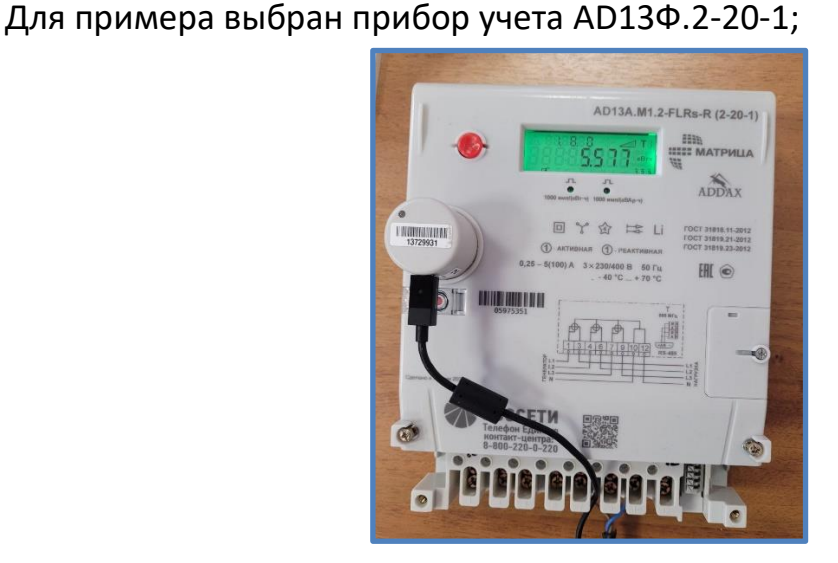

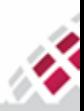

### m **::::: МАТРИЦА** 譜

- специализированный загрузчик образа программного обеспечения;
- произвести установку (загрузку) ВПО:
	- 1. Выбрать файл, соответствующий типу прибора учета:

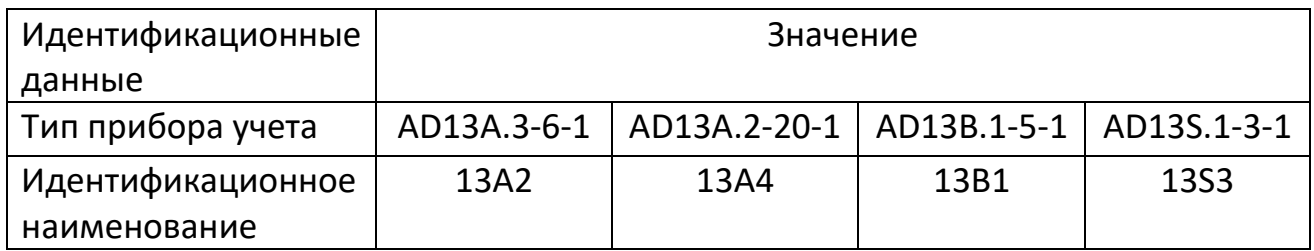

2. Настроить com-порт для загрузки данных через оптическую головку, для этого выбрать нужный файл, нажать правую кнопку мыши и выбрать **Изменить**.

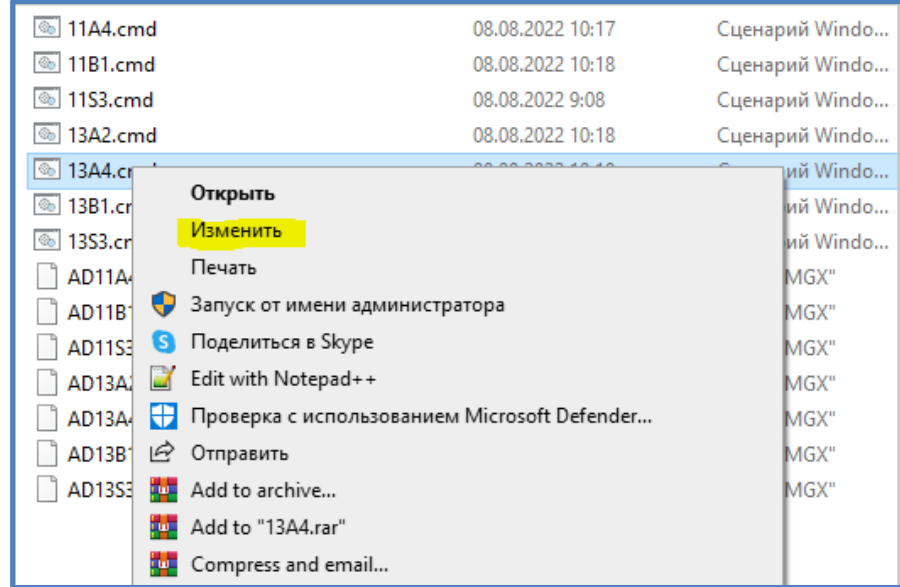

Далее прописать com-порт.

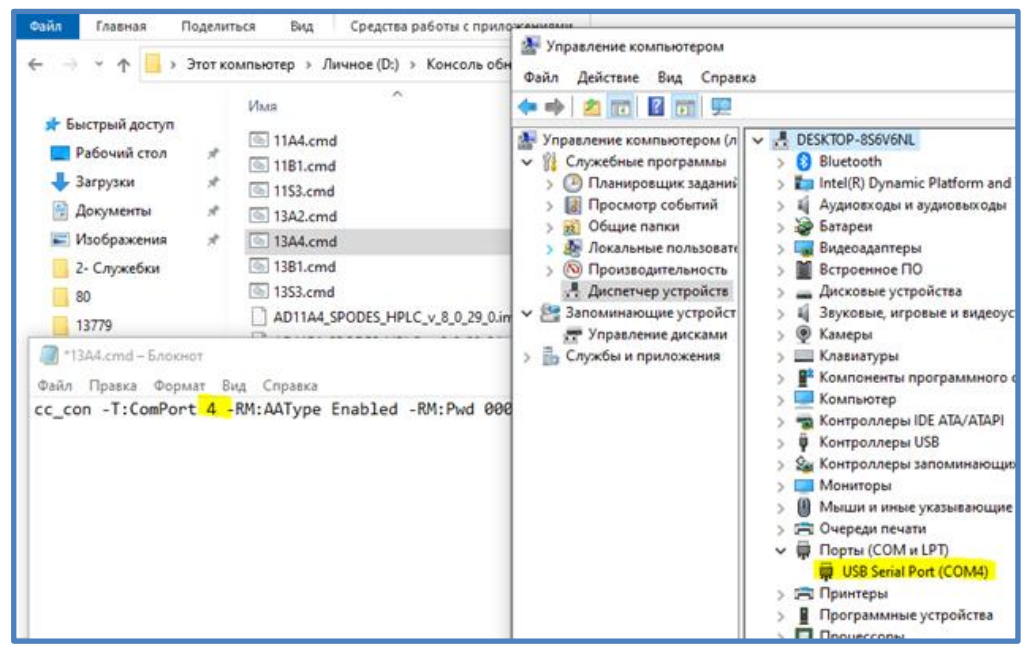

3. Запустить выбранный файл, после чего появится окно, отражающее

### ход установки.

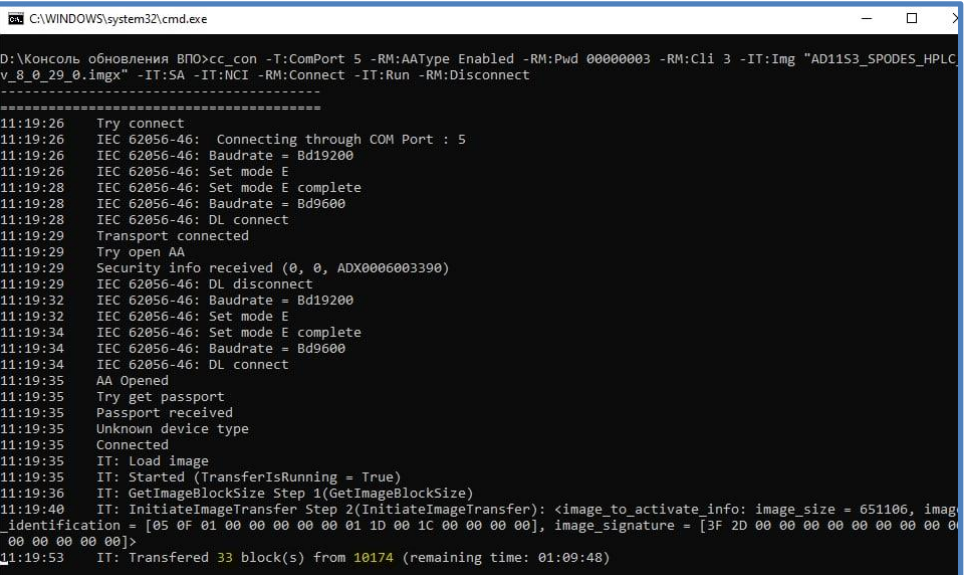

Установка завершится после того, как числа в нижней строке

#### сравняются.

4. После успешной установки появится окно с сообщением 0 (Success).

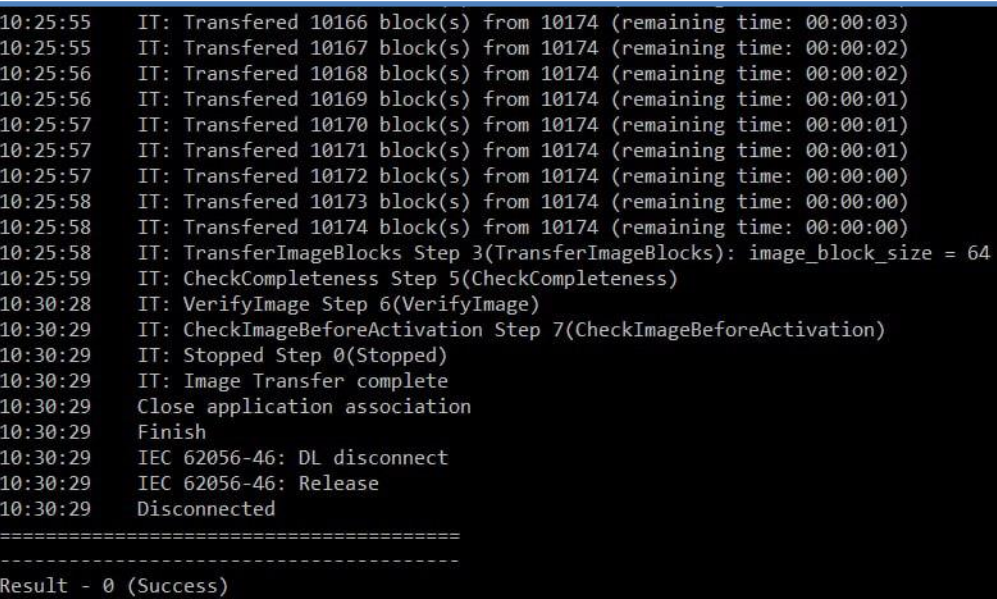

### Варианты результатов:

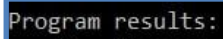

- Success
	- 1 Exception
- 2 InvalidArgs
- 3 InvalidCommand
- 4 RunCommandError

В случае возникновения в ходе работы ошибок следует проверить:

● правильность подключения используемого оборудования;

m **::::: МАТРИЦА** #

- соответствие типа встроенного программного обеспечения типу прибора учета;
- исправность прибора учета согласно п.3.4.5 ADDM.411152.487-01РЭ;
- исправность оборудования, используемого для установки, включая работоспособность портов USB.

При необходимости устранить обнаруженные замечания и повторить процедуру установки ВПО.

При возникновении какой-либо неразрешимой ситуации вне завода изготовителя необходимо обратиться в отдел внедрения и технической поддержки:

- по телефону +7(498) 520-37-72 в рабочие дни с 8.30 до 17.00;
- по электронной почте [ts@matritca.ru;](mailto:ts@matritca.ru)
- или иным контактам, указанным на сайте ООО «Матрица» http://matritca.ru/podderzhka/tekhnicheskaya-podderzhka

При возникновении какой-либо неразрешимой ситуации на заводе изготовителе необходимо обратиться в производственно- технический отдел в соответствии с установленными процедурами.

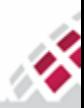